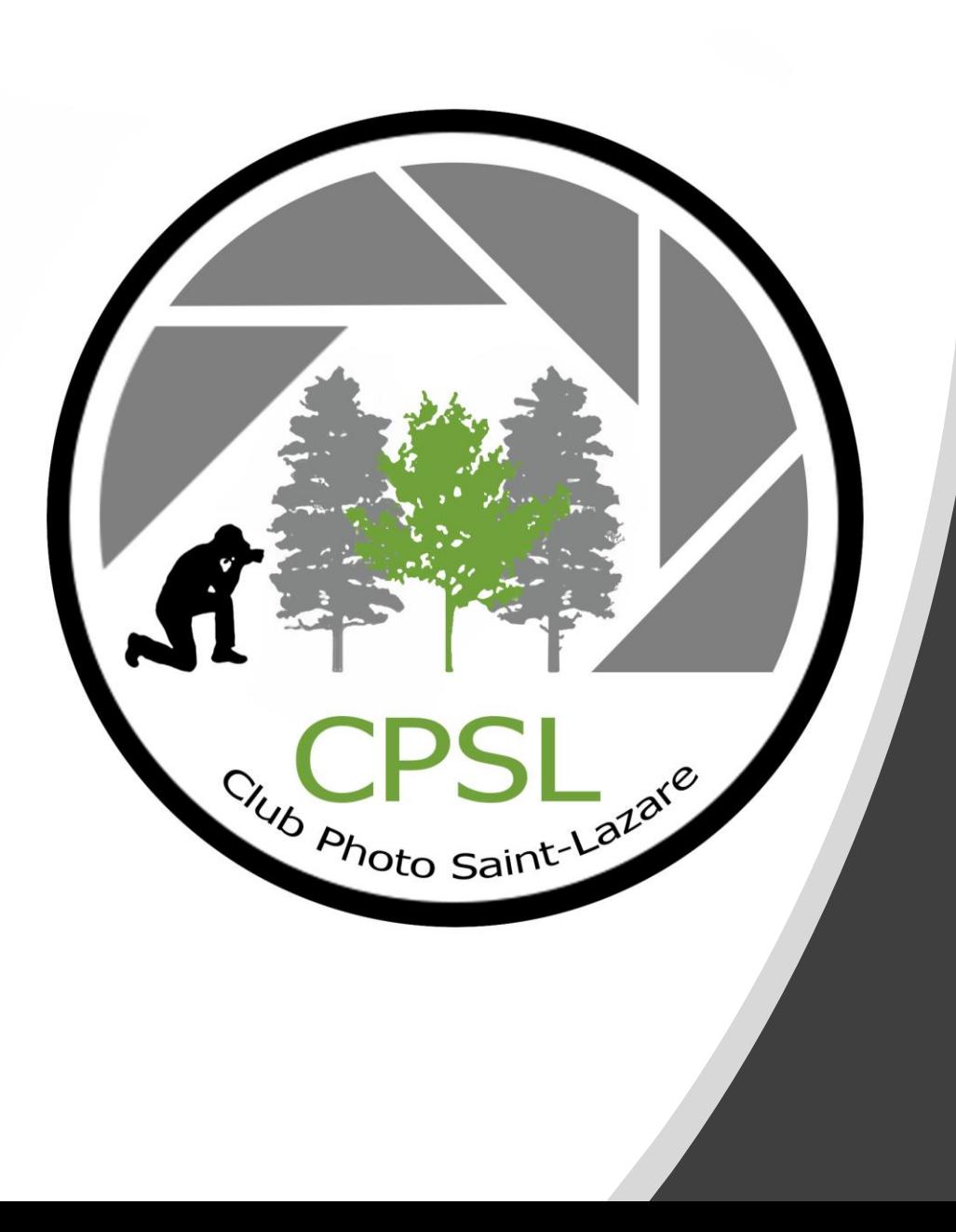

# Club de photo de Saint-Lazare

Astrophotographie 10 octobre 2023 Michel Cambron

## Plan de la présentation

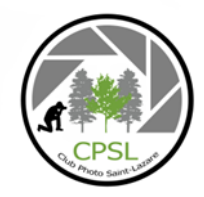

- Introduction
- Quelques concepts
- Préparatifs avant d'aller sur le terrain
- Sur le terrain
- Post-production

#### Introduction

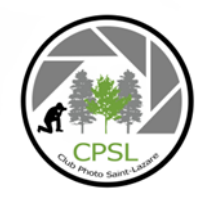

• Différents types d'astrophotographie :

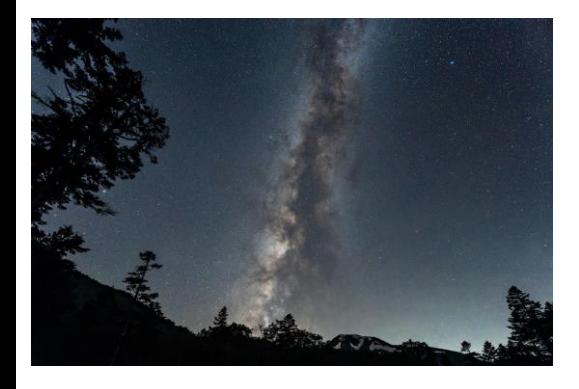

Grand-angle : Système solaire : Ciel profond :

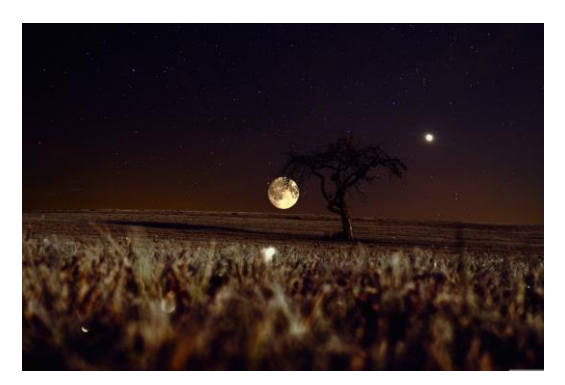

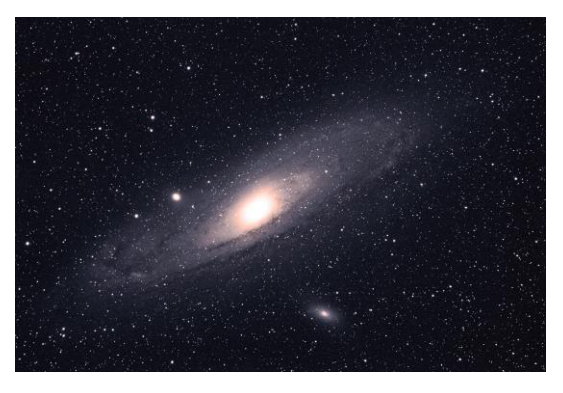

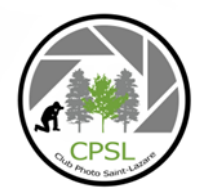

- **L'équipement** de photo varie en fonctions du type d'astrophotographie :
	- Caméra avec un grand angle pour voie lactée
	- Caméra avec téléobjectifs, ou télescope pour la lune ou ciel profond
- Bon trépied.
- Déclenchement à distance ou avec un retardateur.
- Lampe frontale avec lumière rouge si possible.

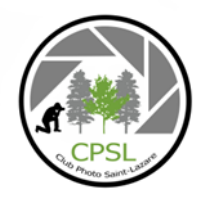

• Relation la vitesse d'obturation, l'ouverture de l'objectif et la sensibilité du capteur numérique (ISO):

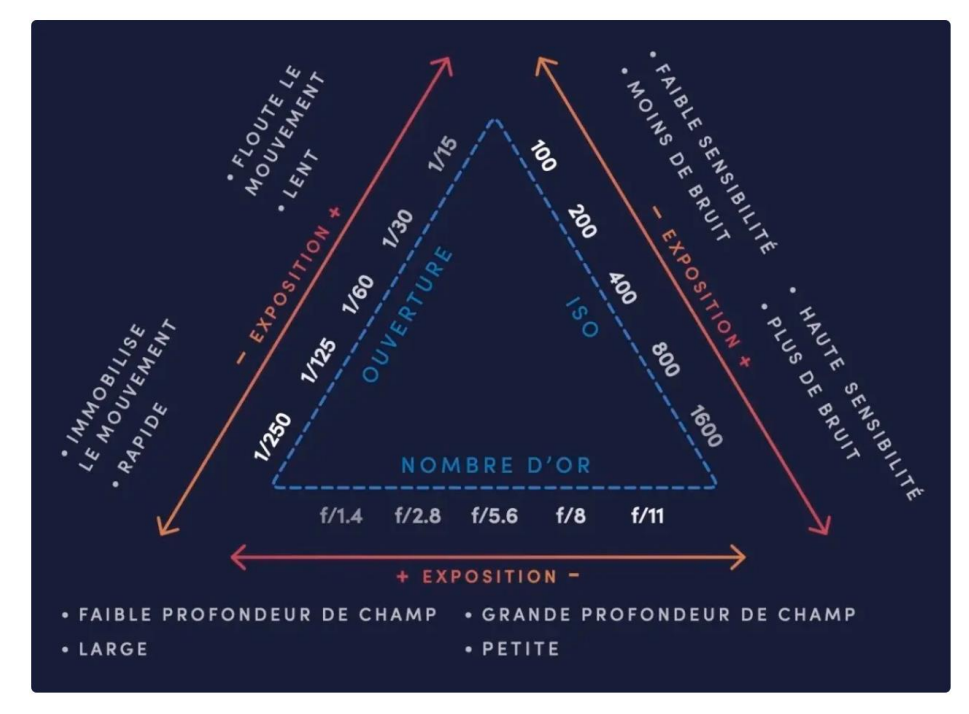

https://www.mpb.com/fr-fr/contenu/conseils-et-techniques/triangle-d-exposition-ouverture-iso-et-vitesse-d-obturation

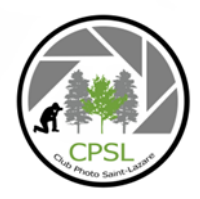

• Durée d'exposition selon la règle des 500 :

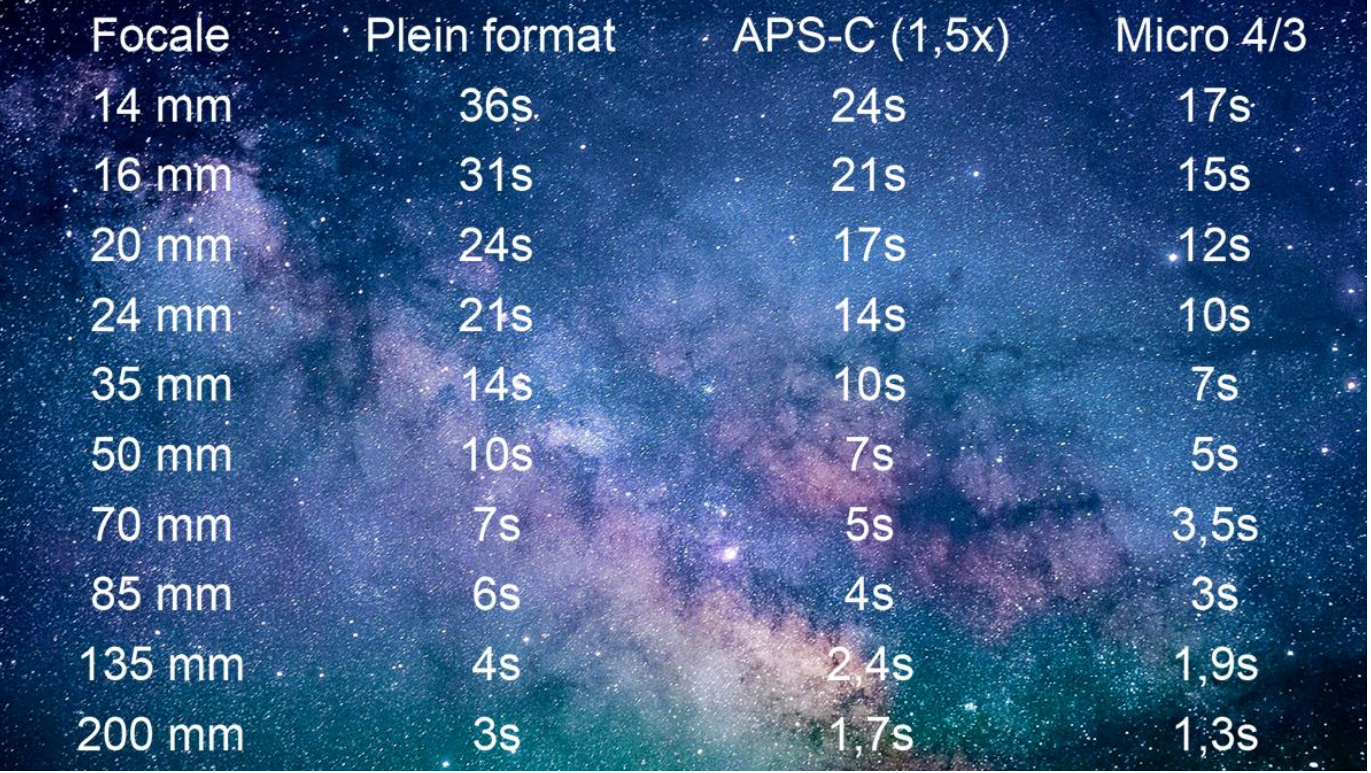

• <http://vivre-de-la-photo.fr/la-regle-des-500-pour-photographier-les-etoiles/>

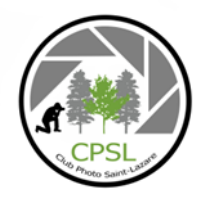

Il faut faire des essais pour déterminer les paramètres : ISO et vitesse en fonction de l'ouverture maximum.

Faire des essaies :

Pour commencer avec un plein cadre :

- ISO 2000
- Ouverture 2,8
- Vitesse 20 secondes
- Ensuite, faire varier le temps d'exposition et ISO
- Avec mon plein cadre de Sony A7riv et une lentille avec une focale de 1.8, mon temps d'exposition est de 20 secondes avec un ISO de 1000.
- Photographier en **format brut** (RAW) car plus de latitude dans le traitement.

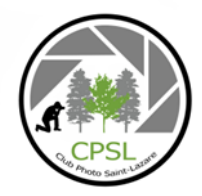

Pour faire de l'empilement de photos pour améliorer la netteté des photos en simulant de longues expositions et réduction du bruit du capteur, il faut prendre 3 ou 4 types de photos selon les logiciels de traitement.

- **Image des étoiles** : Photos prises des étoiles.
- **Images noires (ou** *dark frames)* : «*photos prises dans les mêmes conditions (vitesse, ISO et ouverture) que les photos du sujet mais avec un cache sur l'objectif. Le résultat est en théorie uniformément noir, mais les variations de chaque pixel permettent de déduire les caractéristiques du bruit thermique et du bruit à motif fixe (ou « pixels chauds »)*;»
- **Plage lumineuse uniforme (ou** *flat frames) : «photos réalisées en photographiant une surface uniformément éclairée, avec les mêmes réglages optiques que pour le sujet (même objectifs, même ouverture et mise au point), avec une [exposition](https://fr.wikipedia.org/wiki/Exposition_(photographie)) moyenne (par exemple en priorité ouverture). Leur analyse permet de révéler le [vignettage](https://fr.wikipedia.org/wiki/Vignettage) et les éventuelles taches dans le train optique;*»
- **Images de biais (ou** *bias* **ou** *[offset](https://fr.wikipedia.org/wiki/Offset) frames)* : *«photos prises avec le temps de pose le plus court disponible sur l'appareil photo numérique. Le résultat est en théorie uniformément noir mais les variations de chaque pixel permettent de déduire les caractéristiques du bruit dû à la lecture des données sur le capteur. Elles sont utilisées en conjonction avec les dark frames pour réduire toutes les sources de bruit du capteur numérique»*
- *NB Sequator utilise les images des étoiles, les images noires et les images de biais.*

https://fr.wikipedia.org/wiki/Astrophotographie

#### Préparatifs avant d'aller sur le terrain (

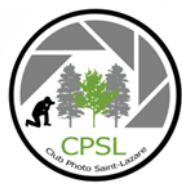

• Trouver des ciels sombres :

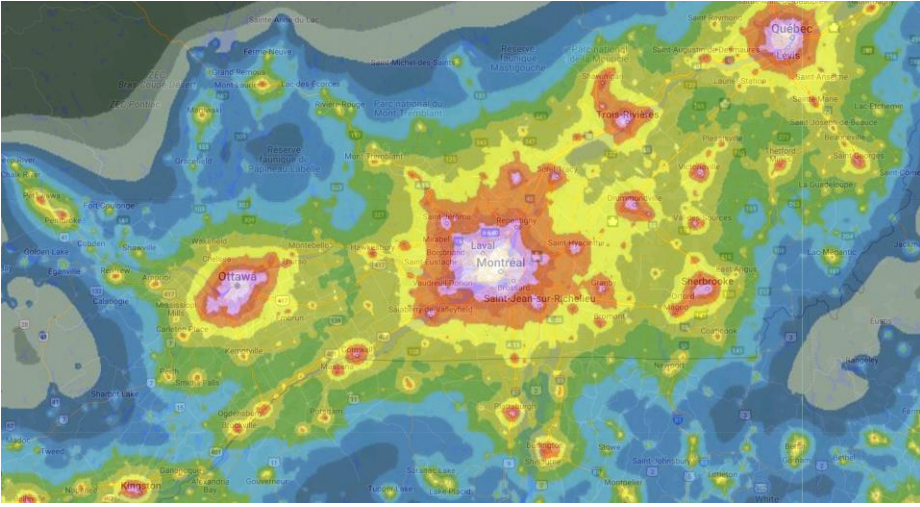

<https://www.darkskymap.com/nightSkyBrightness>

- Bonne météo, temps sec.
- Linge chaud.

Préparatifs avant d'aller sur le terrain

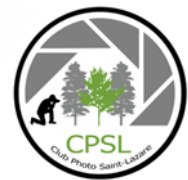

• Prendre des 20 photos lumineuses uniformes en photographiant le ciel **bleu uniforme** avec une chemise blanche (ou T-shirt blanc) recouvrant la lentille.

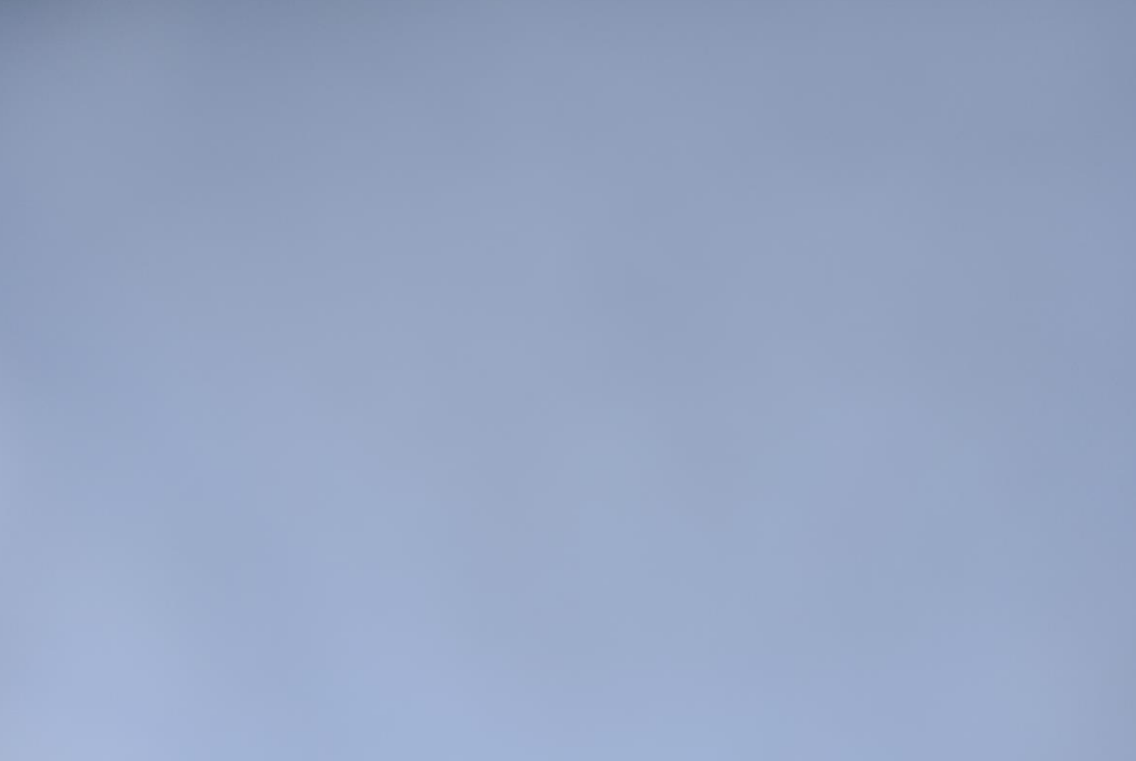

## Sur le terrain

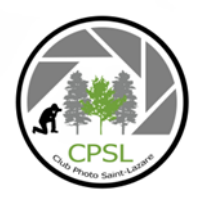

- Bien installer le trépied.
- Mettre la caméra de niveau sur le trépied.
- Mettre la caméra en mode manuel.
- Faire la mise au point en mode manuel
	- Se servir de la fonction de «focus peaking» pour faciliter la mise au point. Pas facile à faire sur des petits points blancs!
	- Faire des tests sur la mise au point.
	- Faire des tests avec ISO/vitesse différents pour une ouverture maximale.

## Sur le terrain

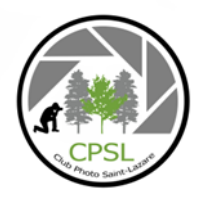

- Une fois que la caméra est bien positionnée et que les photos tests sont bonnes :
	- Prendre 20 de photos des étoiles sans toucher la caméra. Prévoir 20 minutes.
	- Mettre le cap sur la lentille et un sac noir sur la caméra et prendre 20 photos avec les mêmes paramètres que les photos des étoiles (images noires). Il faut prendre les photos immédiatement après les 20 photos des étoiles.

• Photo format JPEG direct de la caméra :

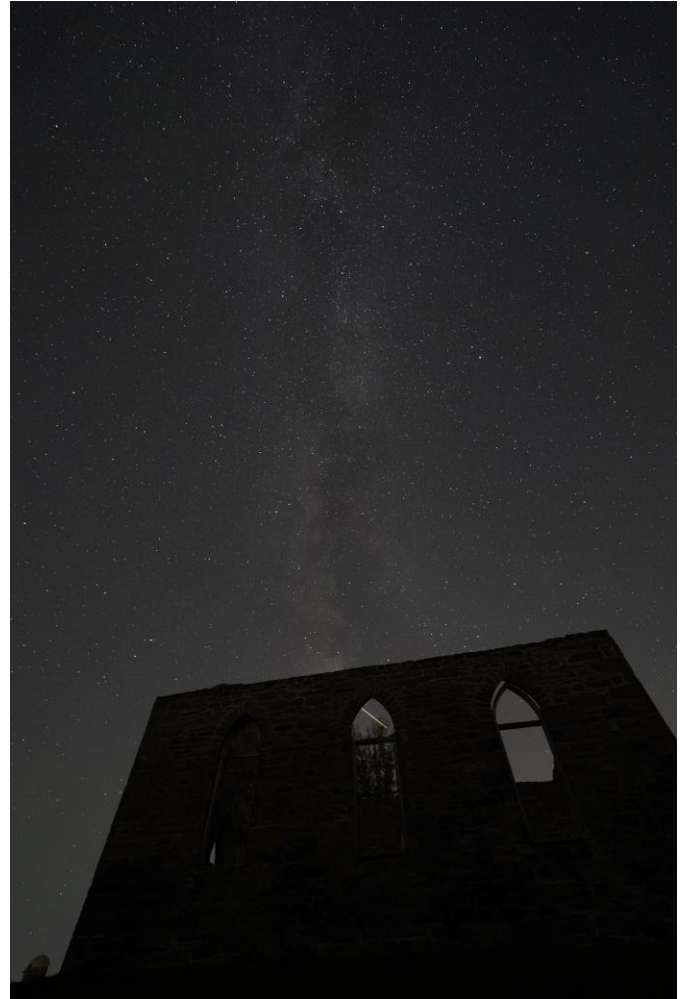

• Photo format RAW traité avec Darktable :

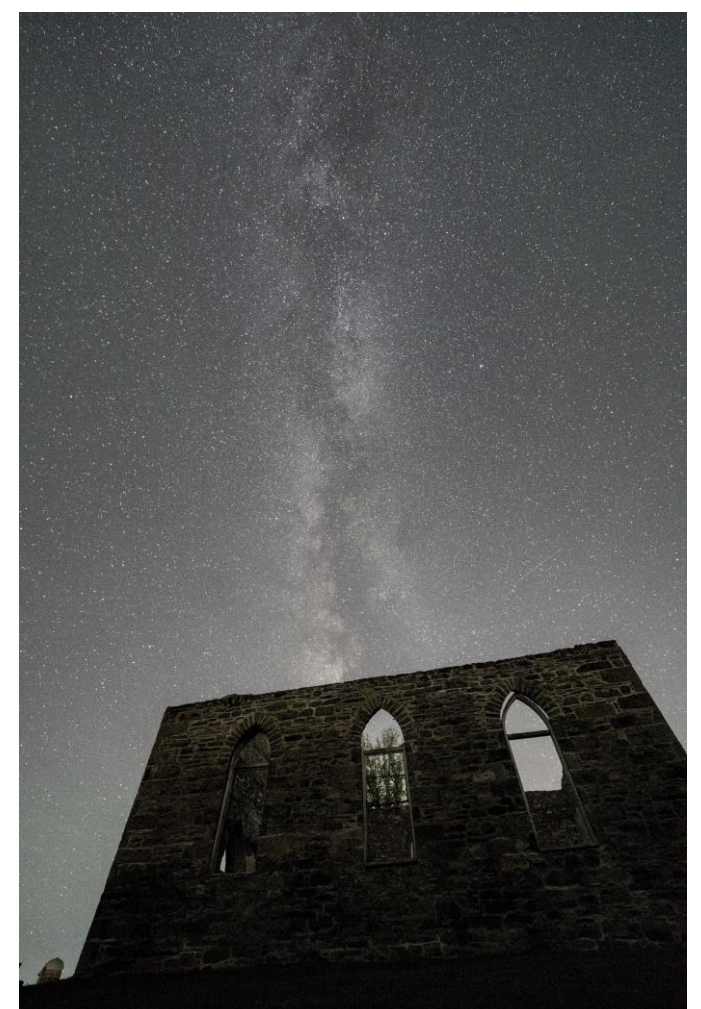

• Photo format RAW traité avec Darktable : • Résultat de 20 photos empilées avec

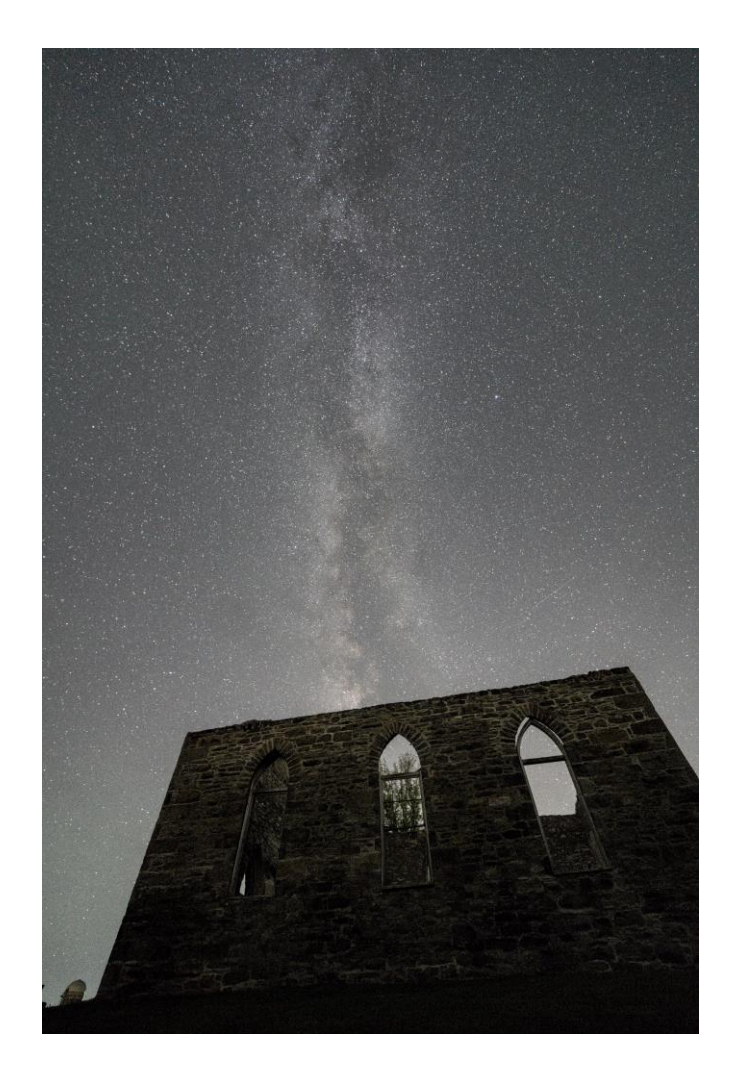

Sequator et traité avec ART :

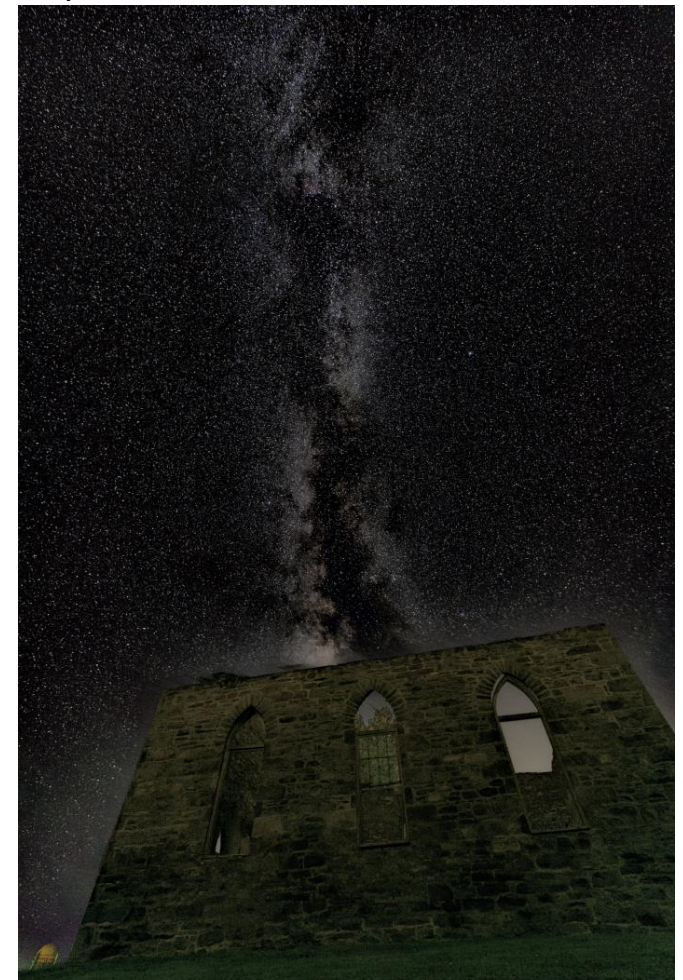

• Résultat de 3 photos empilées avec Sequator et traité avec ART :

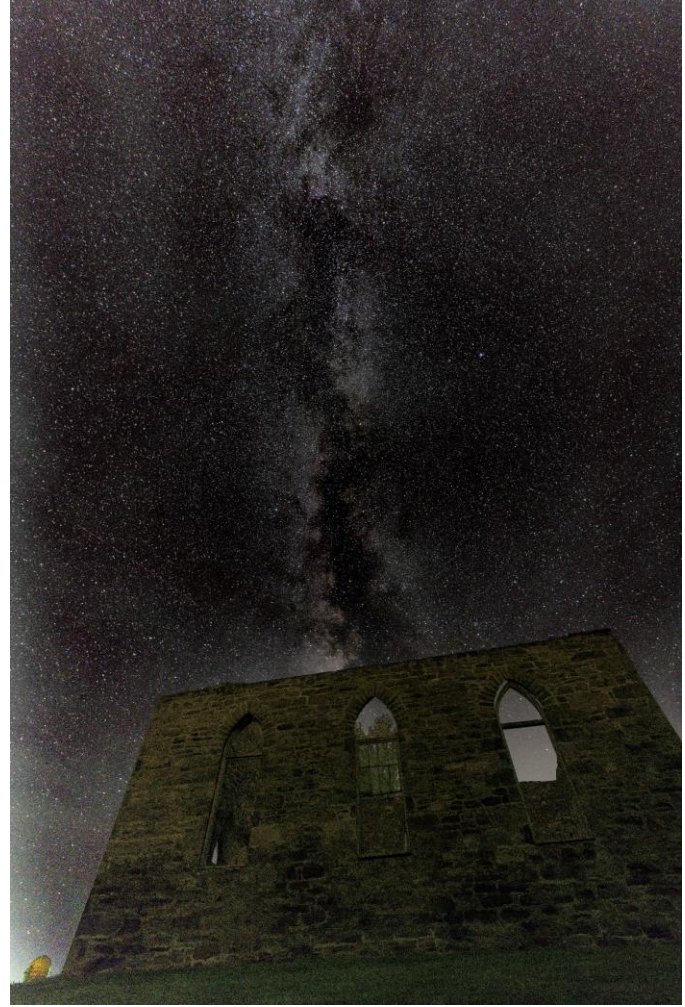

• Résultat de 20 photos empilées avec Sequator et traité avec ART :

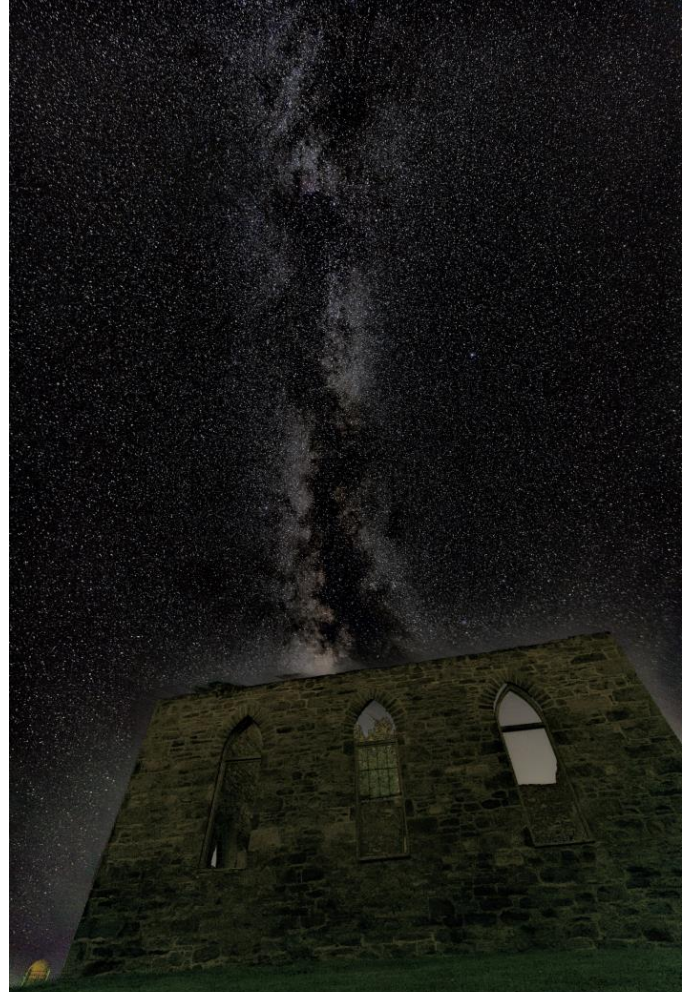

• Résultat de 12 photos empilées avec Sequator et traité avec ART :

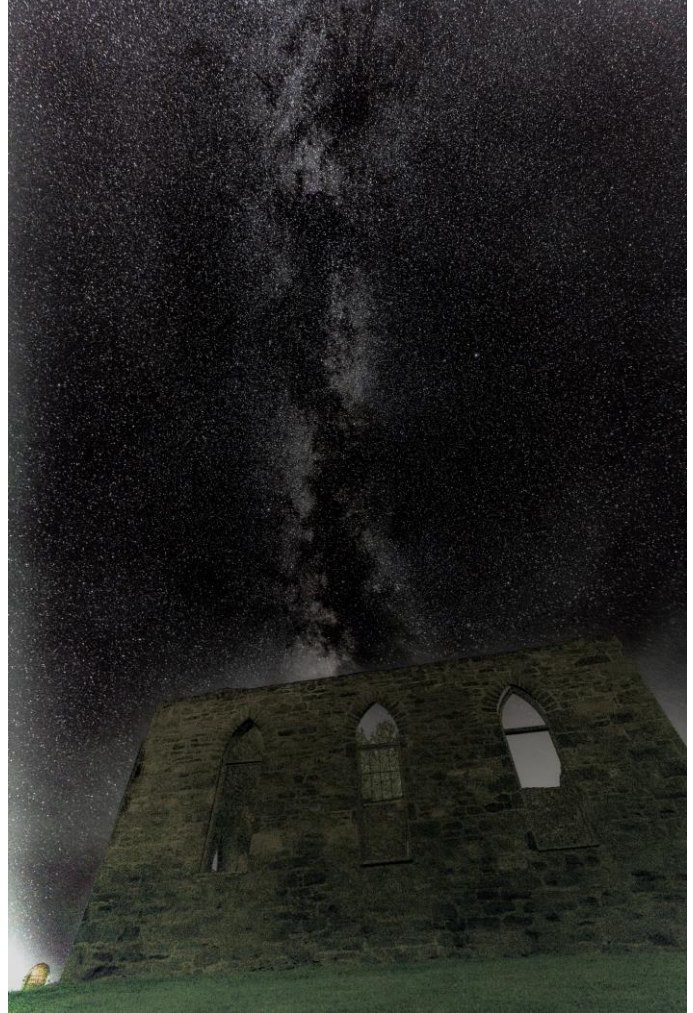

• Résultat de 20 photos empilées avec Sequator et traité avec ART :

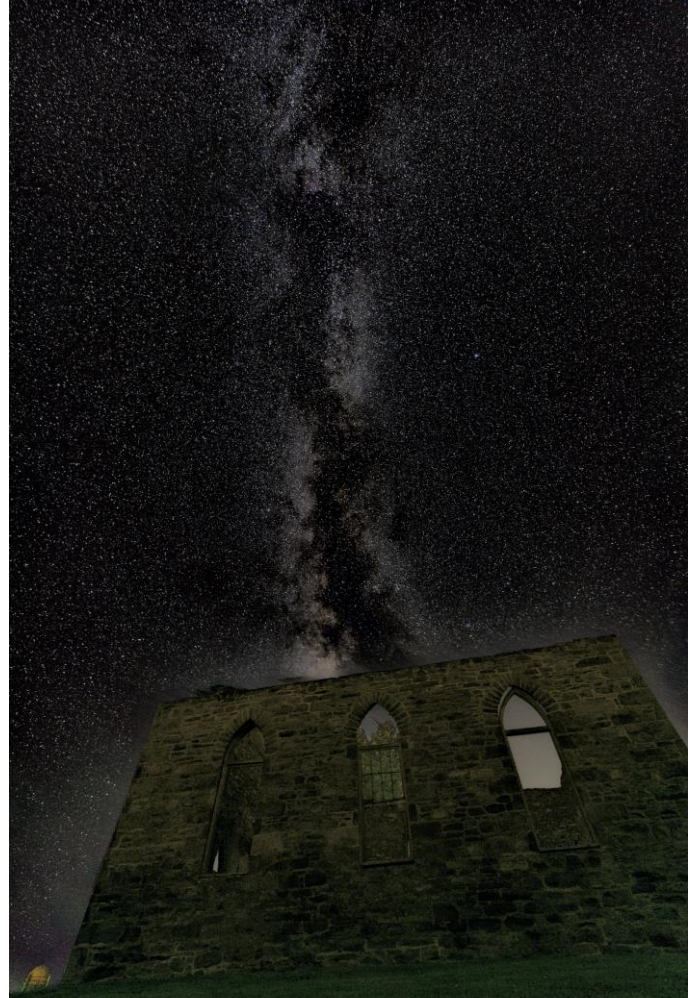

• Résultat de 20 photos empilées avec Sequator et traité avec ART :

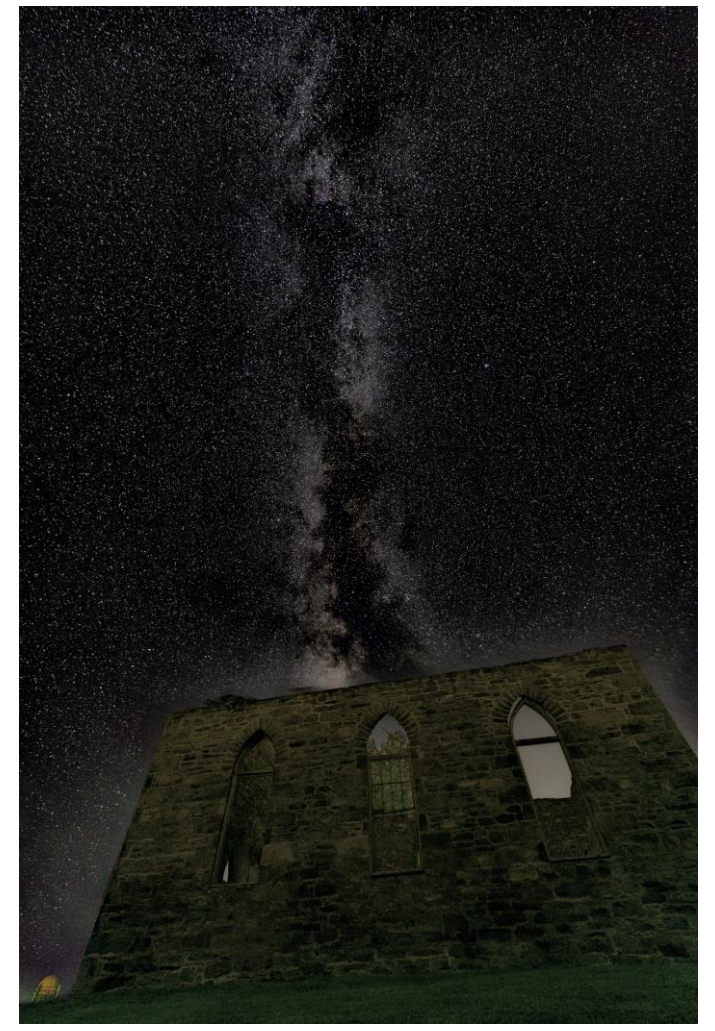

• 20 photos empilées avec Sequator et traitement avec ART et Gimp :

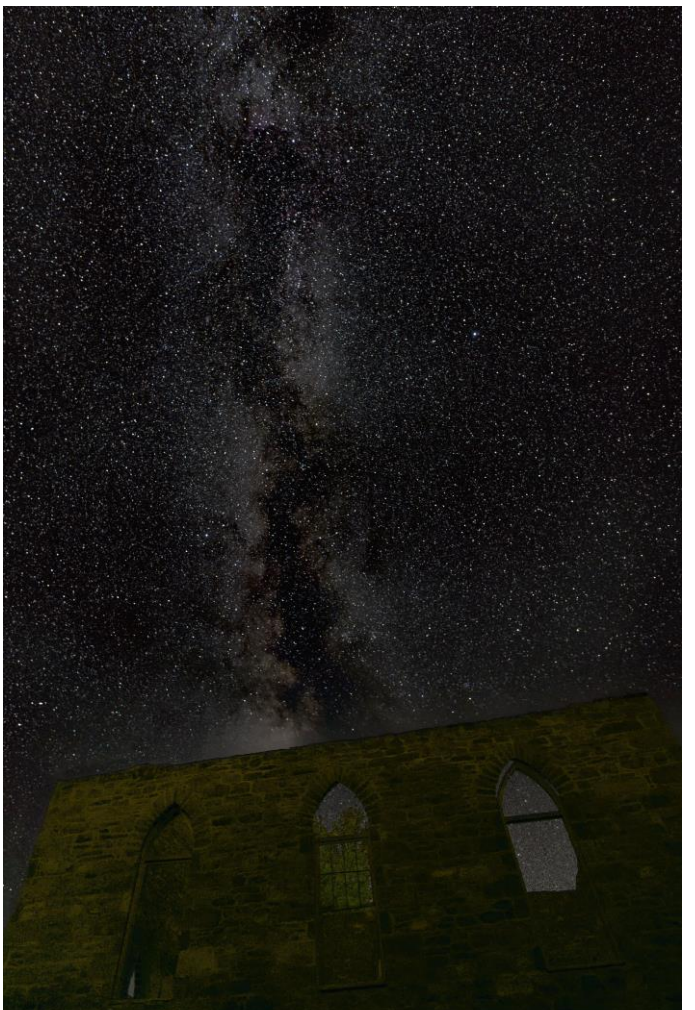

• Résultat de 20 photos empilées avec Sequator et traité avec Darktable et Gimp :

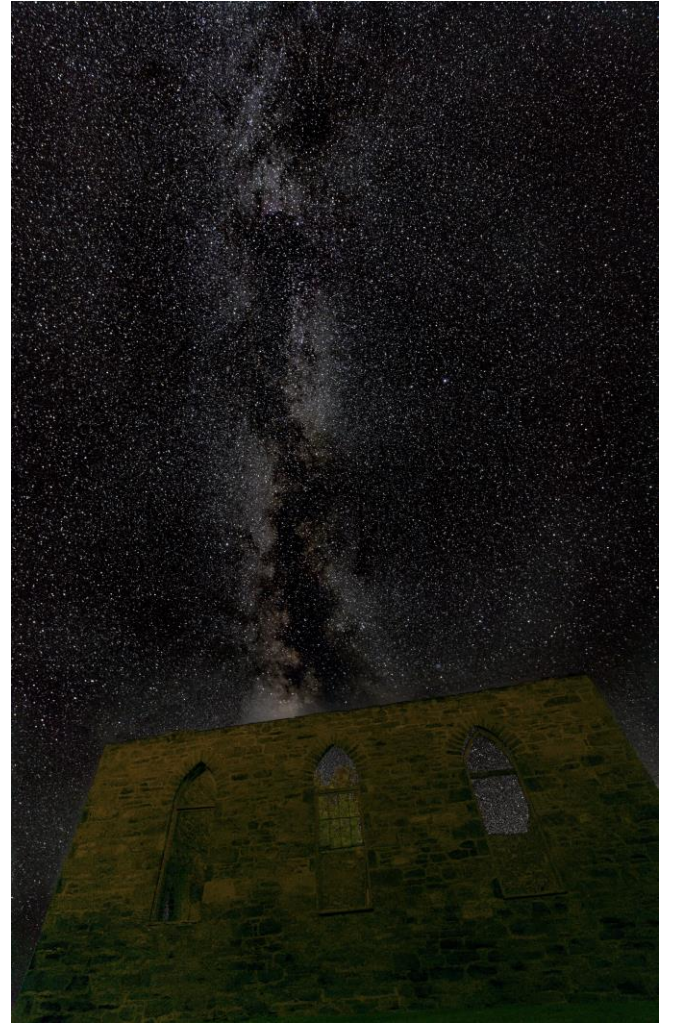

• 20 photos empilées avec Sequator et traitement avec ART et Gimp :

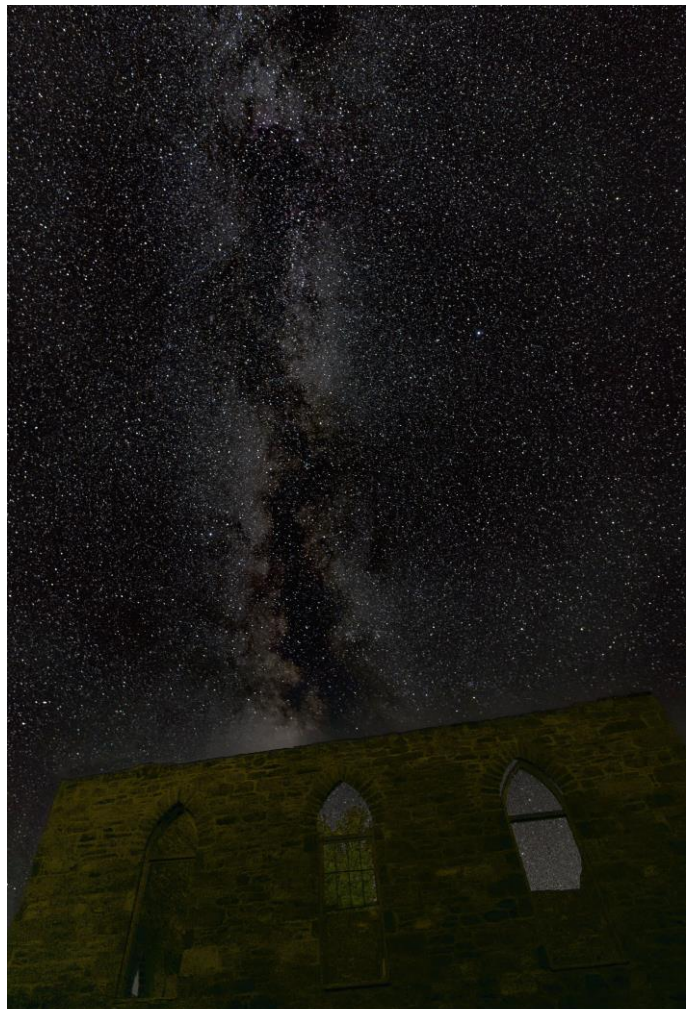

# Installation de Sequator

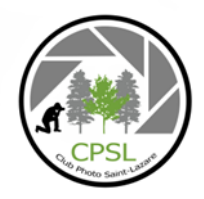

Téléchargement (Windows seulement): <https://sites.google.com/view/sequator/download?authuser=0> Voir les vidéos pour l'installation et utilisation de Sequator :

- Installation de Sequator : <https://youtu.be/A4-ZDncz46g>
- Exemple avec Sequator:<https://youtu.be/ppRTengwQeM>

Voir les exemples de traitement Post Sequator avec :

- Darktable :<https://youtu.be/yWZv77ZJv1E>
- Gimp: <https://youtu.be/pQhsLE1jUuY>

## Autres applications astrophotographie

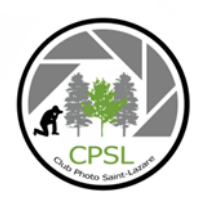

Site regroupant plusieurs applications : [https://www.startools.org/links--tutorials/free](https://www.startools.org/links--tutorials/free-image-stacking-solutions/sequator)[image-stacking-solutions/sequator](https://www.startools.org/links--tutorials/free-image-stacking-solutions/sequator)

Voir vidéo pour un survol des certaines applications : [https://www.youtube.com/watch?v=fbzE1YcICGU&a](https://www.youtube.com/watch?v=fbzE1YcICGU&ab_channel=NebulaPhotos) [b\\_channel=NebulaPhotos](https://www.youtube.com/watch?v=fbzE1YcICGU&ab_channel=NebulaPhotos)

## Références et sites

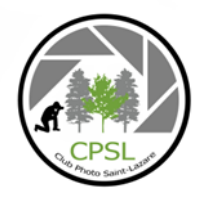

- Astrophotographie : Le guide complet pour réussir ses photos : <https://lartdelaphoto.fr/astrophotographie-guide-reussir-ses-photos/>
- [Les réglages pour la photo d'étoiles et de la Voie lactée:](http://vivre-de-la-photo.fr/les-reglages-pour-la-photo-detoiles-et-de-la-voie-lactee/) http://vivre-de-la-photo.fr/les-reglages[pour-la-photo-detoiles-et-de-la-voie-lactee/](http://vivre-de-la-photo.fr/les-reglages-pour-la-photo-detoiles-et-de-la-voie-lactee/)
- Carte du ciel noir :<https://www.darkskymap.com/nightSkyBrightness>
- Triangle ISO ouverture exposition : [https://www.mpb.com/fr-fr/contenu/conseils-et](https://www.mpb.com/fr-fr/contenu/conseils-et-techniques/triangle-d-exposition-ouverture-iso-et-vitesse-d-obturation)[techniques/triangle-d-exposition-ouverture-iso-et-vitesse-d-obturation](https://www.mpb.com/fr-fr/contenu/conseils-et-techniques/triangle-d-exposition-ouverture-iso-et-vitesse-d-obturation)
- Définitions : <https://fr.wikipedia.org/wiki/Astrophotographie>
- La règle des 500 <http://vivre-de-la-photo.fr/la-regle-des-500-pour-photographier-les-etoiles/>
- Photos libres de droits :<https://pixabay.com/fr/images/search/voie%20lact%c3%a9e/>
- Triangle ouverture, vitesse et ISO : [https://www.mpb.com/fr-fr/contenu/conseils-et](https://www.mpb.com/fr-fr/contenu/conseils-et-techniques/triangle-d-exposition-ouverture-iso-et-vitesse-d-obturation)[techniques/triangle-d-exposition-ouverture-iso-et-vitesse-d-obturation](https://www.mpb.com/fr-fr/contenu/conseils-et-techniques/triangle-d-exposition-ouverture-iso-et-vitesse-d-obturation)
- Télécharger Sequator (Windows seulement) : <https://sites.google.com/view/sequator/download>
- Télécharger Darktable : <https://www.darktable.org/>
- Télécharger Gimp :<https://www.gimp.org/>